СОЗДАНИЕ ЭЛЕКТРОННОЙ КНИГИ HA CAЙTE ISSUU

> Смирнова Т. М. Чихачевская СОШ Бежаницкий район Псковская область

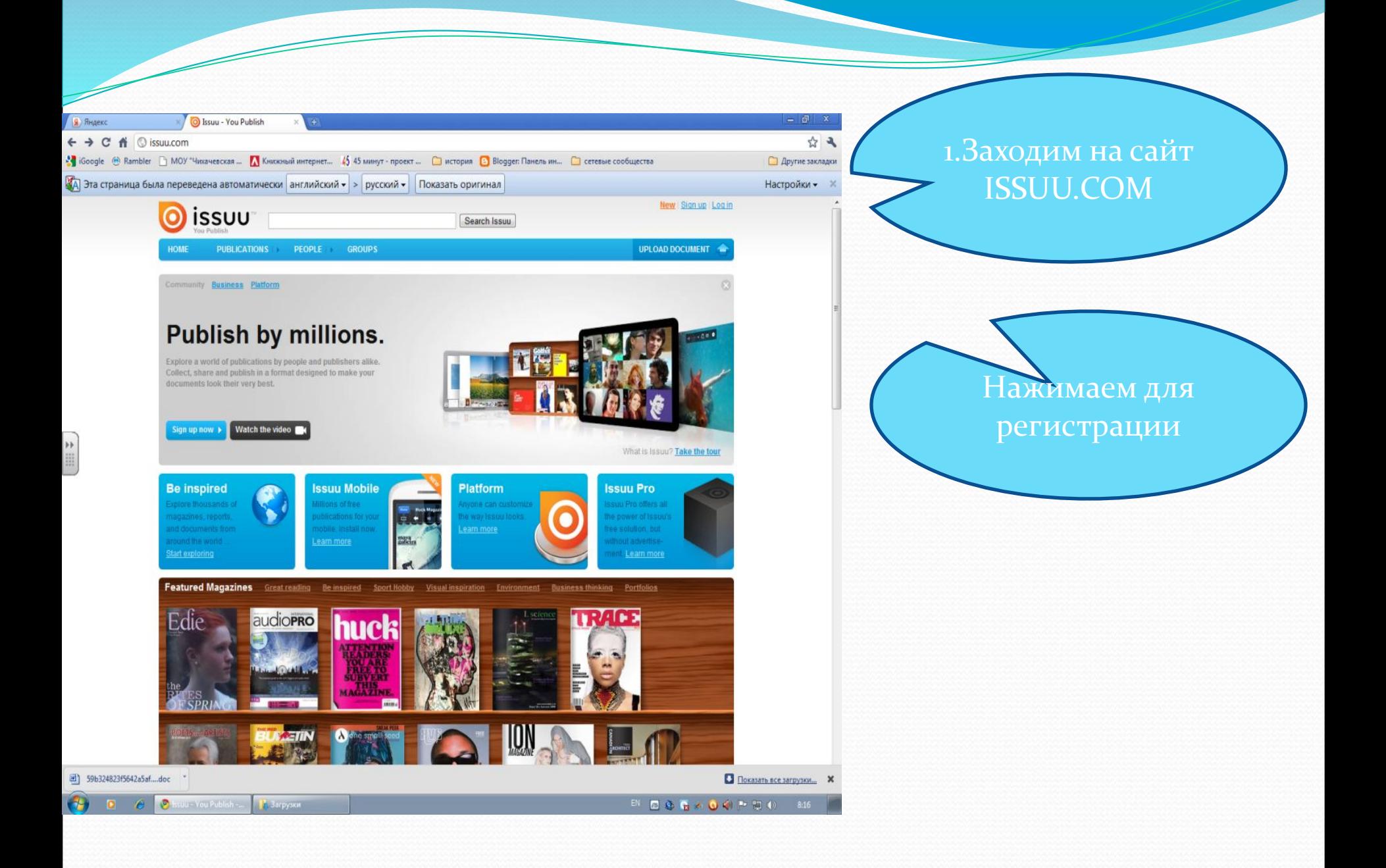

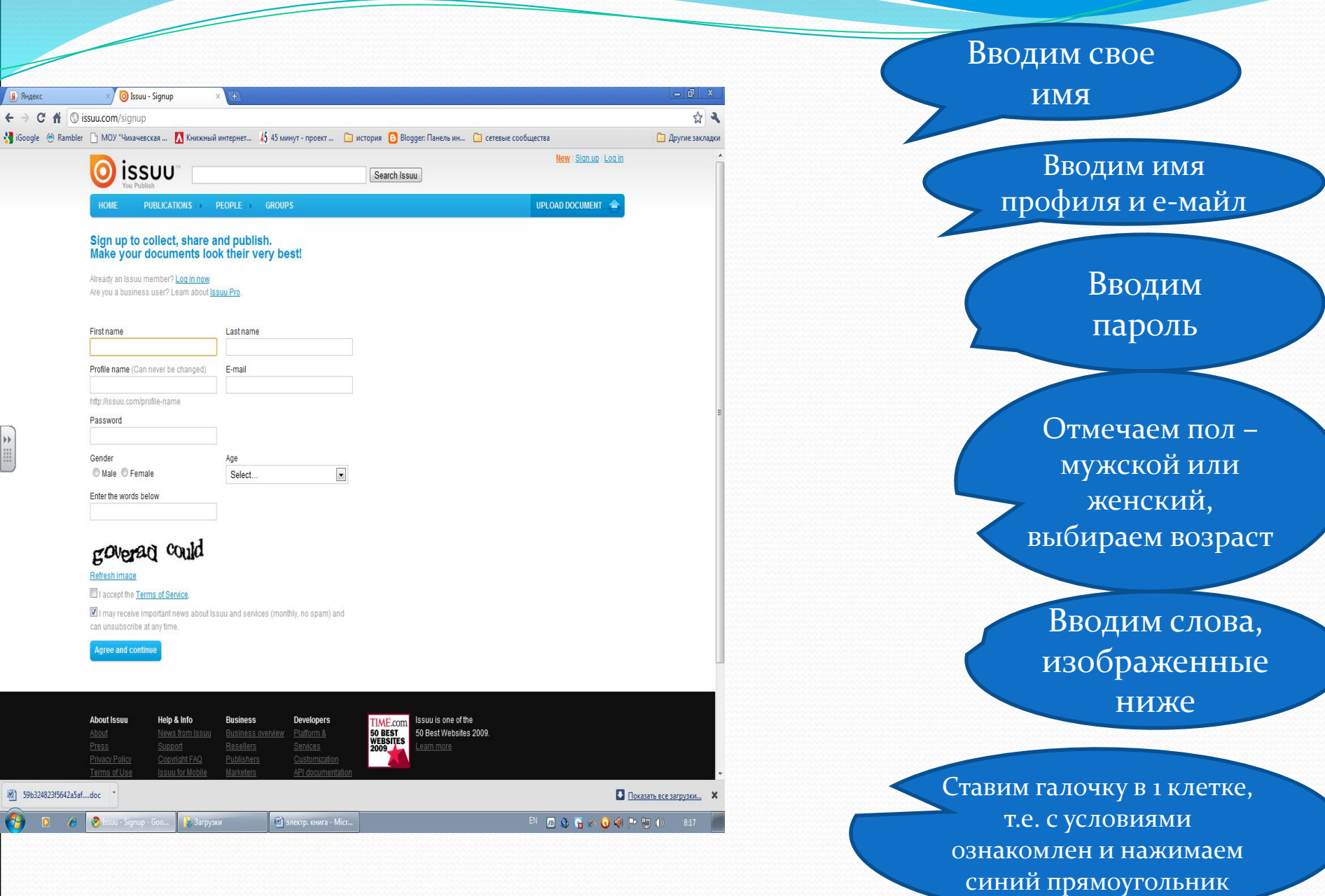

ПОСЛЕ РЕГИСТРАЦИИ НА ВАШУ ЭЛЕКТРОННУЮ ПОЧТУ ПРИДЕТ ПИСЬМО, НУЖНО ПРОЙТИ ПО УКАЗАННОЙ ТАМ ССЫЛКЕ

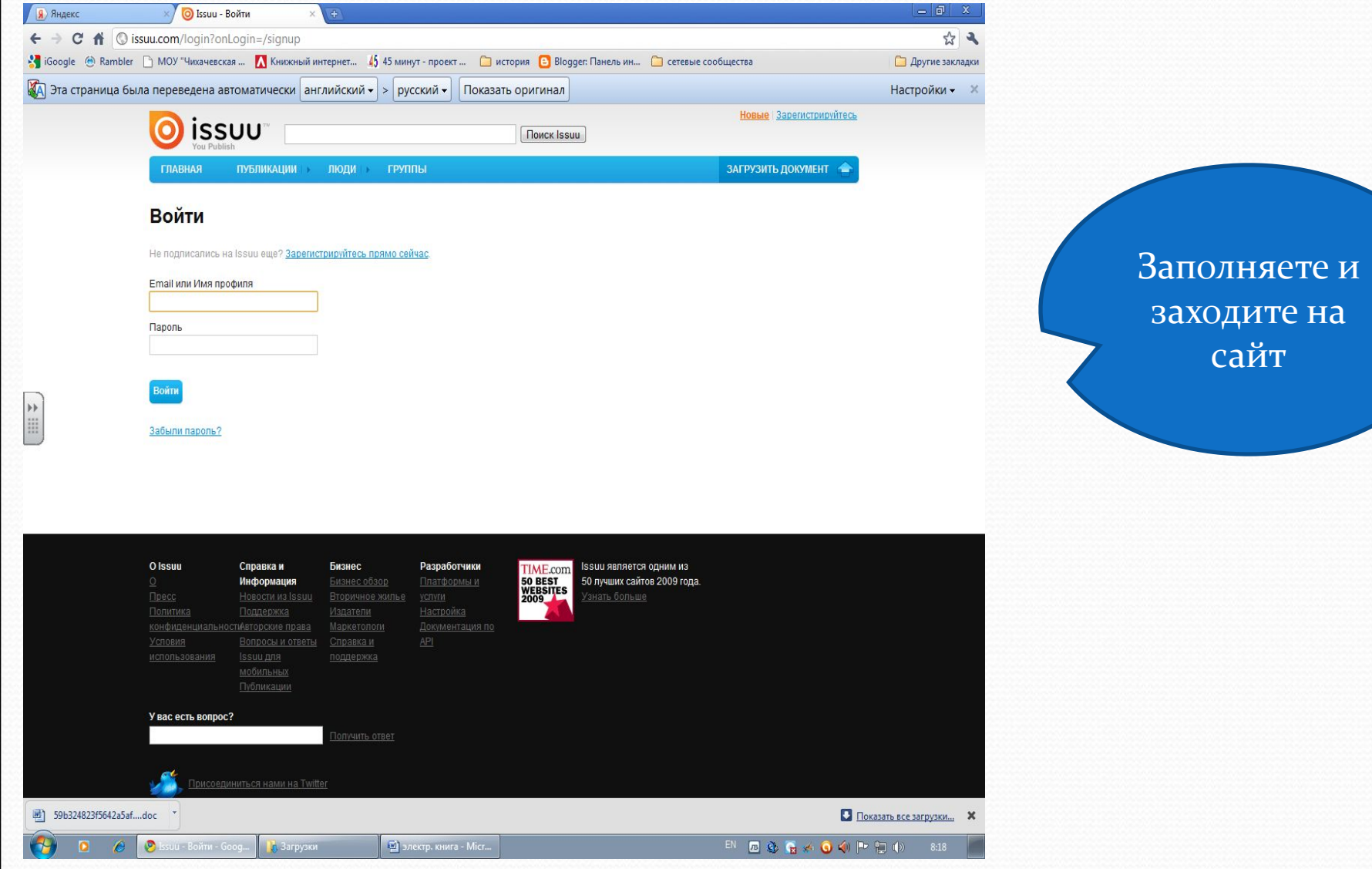

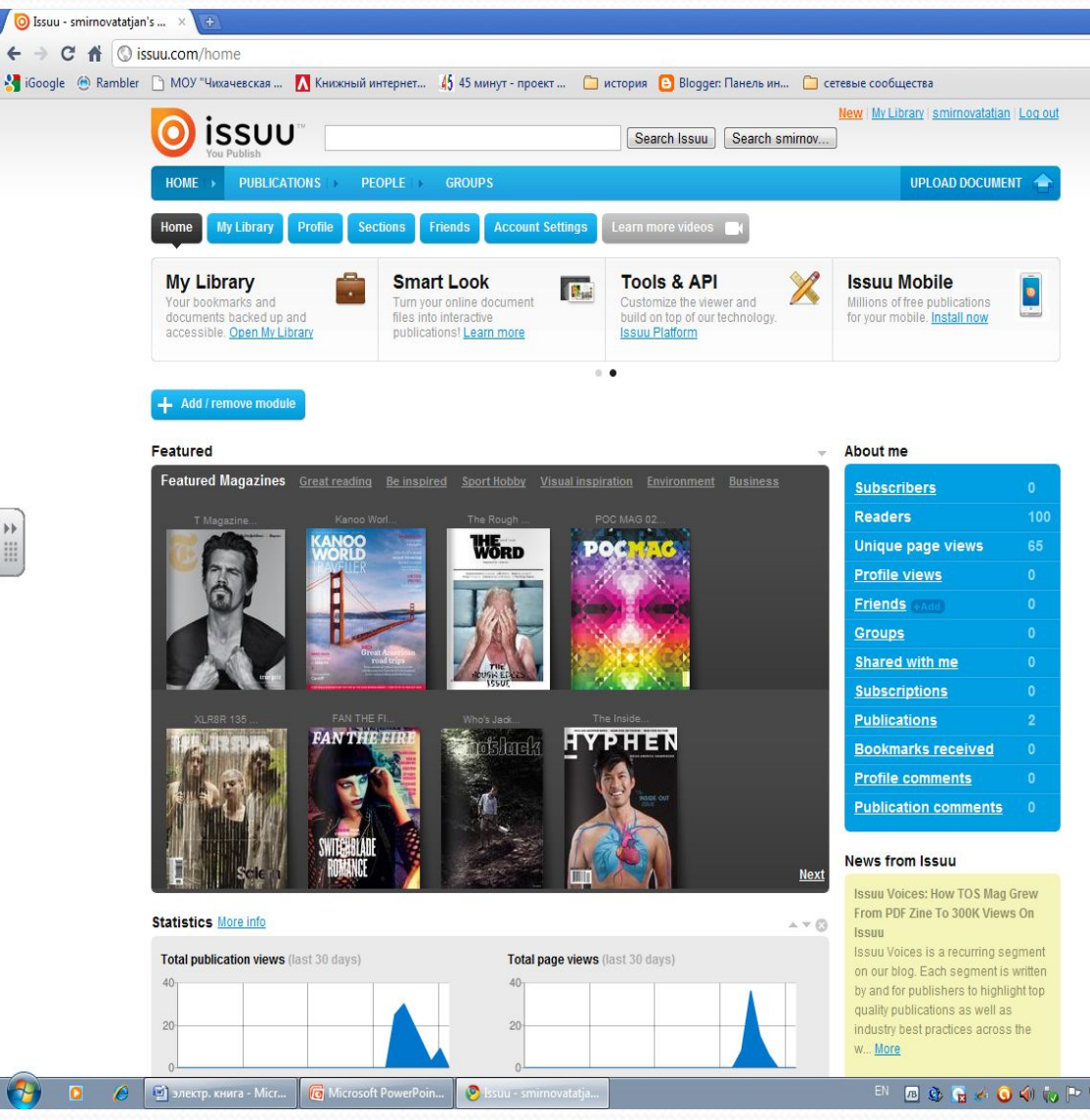

Здесь вы видите свое ИМЯ И СВОЮ библиотеку (Му Library), где будут размещаться Ваши **КНИГИ** 

\* \*

**Другие закладки** 

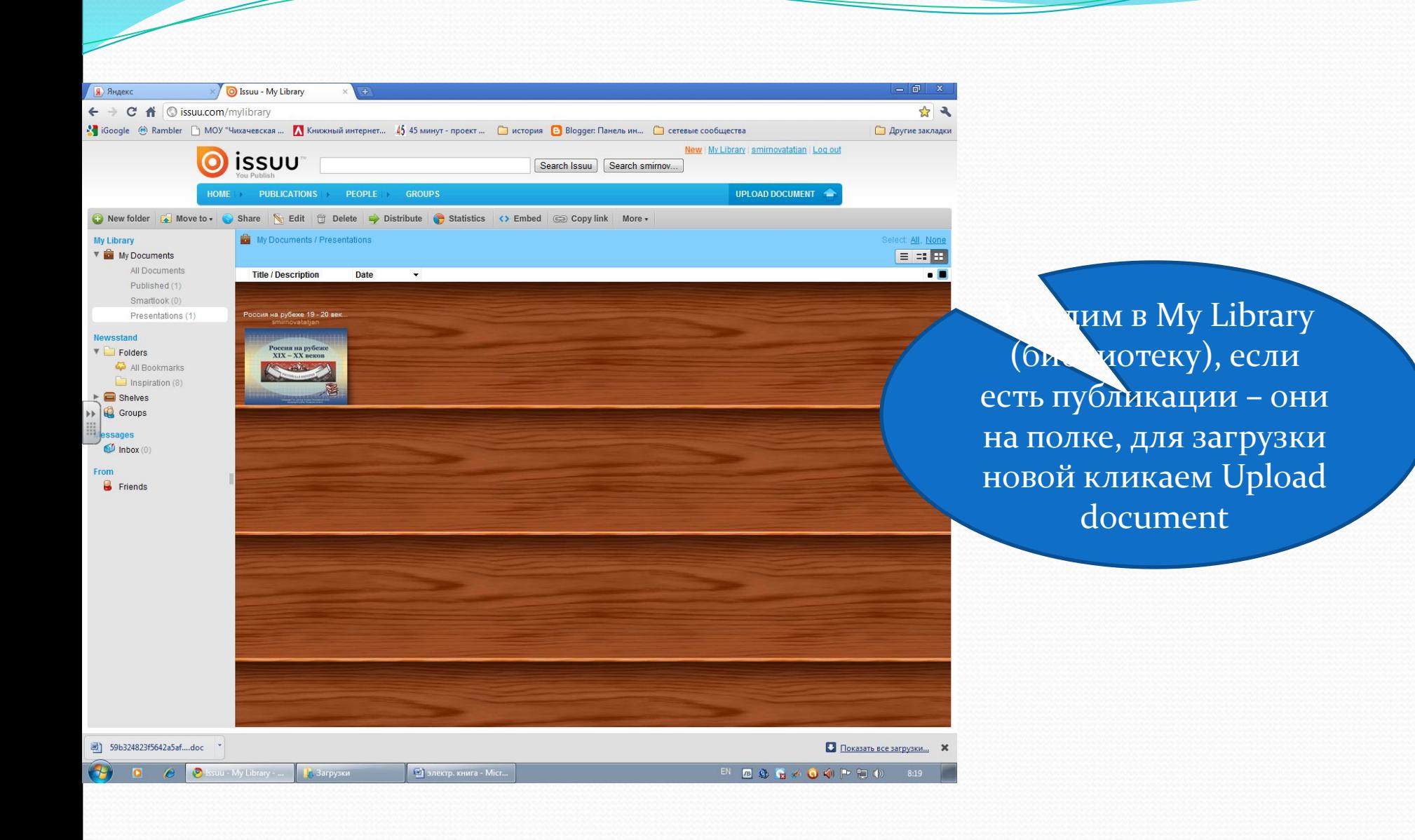

**KEYWORDS – КАТЕГОРИИ (МИНИМУМ ДВЕ НА АНГЛ. ЯЗЫКЕ), НАПРИМЕР HISTORY, SMUTA TYPE – ТИП (BOOK – КНИГА, ARTICLE OR ESSAY –ЭССЕ. КАТАЛОГ, ЖУРНАЛ И ДР.)**

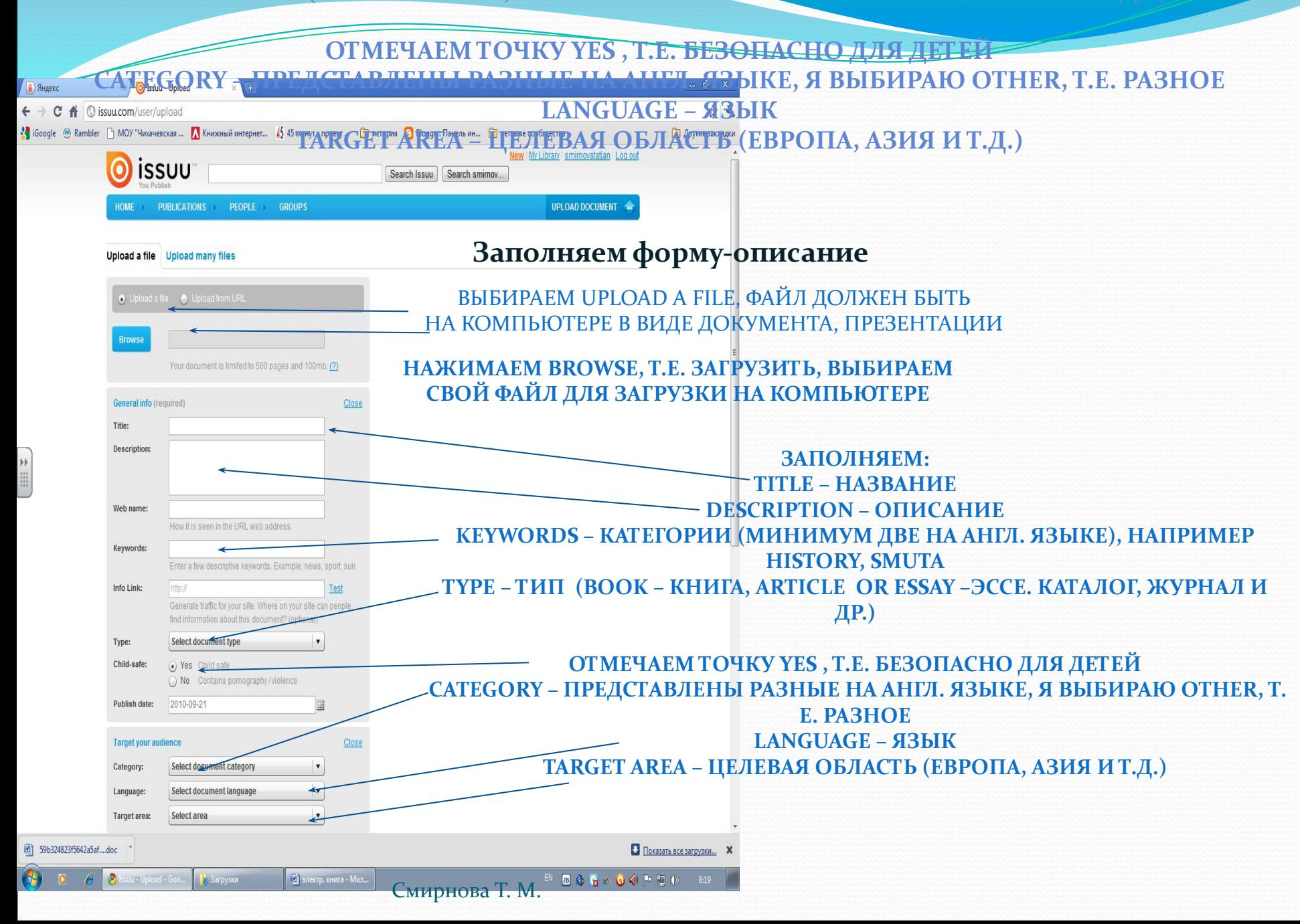

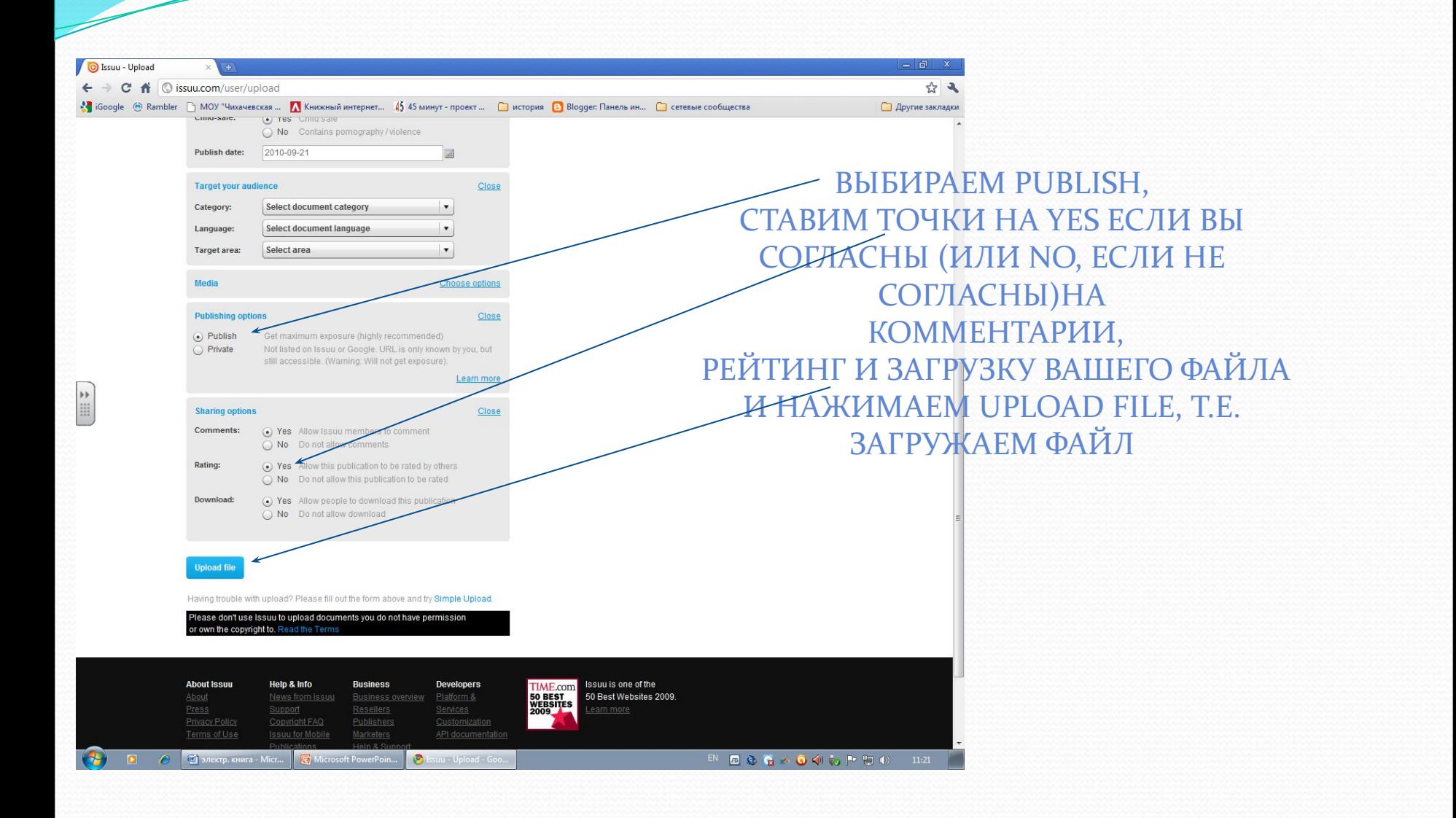

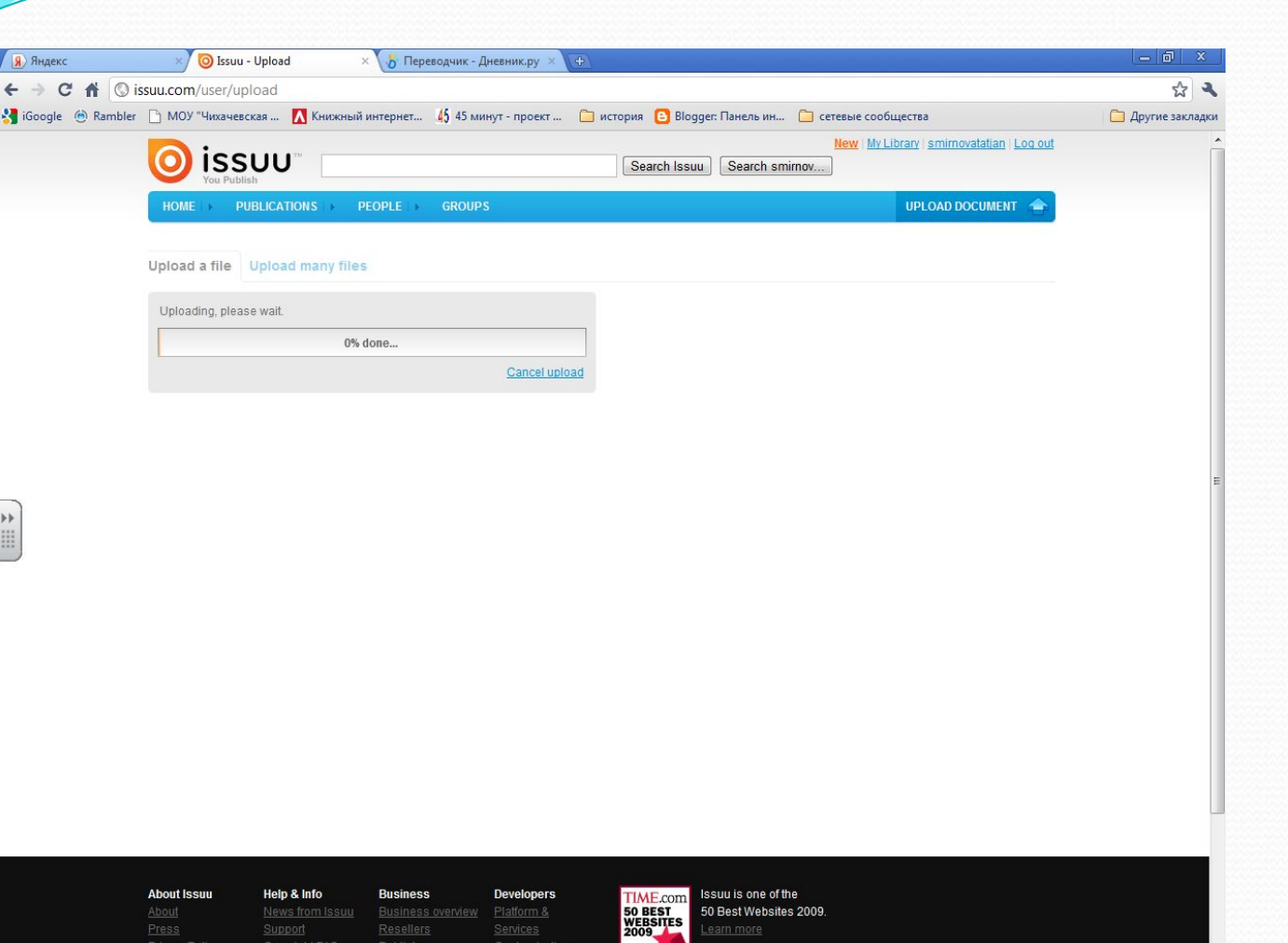

### **ЖДЕМ ОКОНЧАНИЯ ЗАГРУЗКИ**

Press<br>Privacy Policy

iu - Upload - Goo..

59b324823f5642a5af....doc

 $\epsilon$  $\circ$ 

 $\bigcirc$ 

Resellers<br>Publishers

Support<br>Copyright FAQ

**В** Загрузки

### Смирнова Т. М.

earn more

**D** Показать все загрузки... **X** 

EN B & G < 0 4 P D +

Services<br>Customization

**••** электр. книга - Місг...

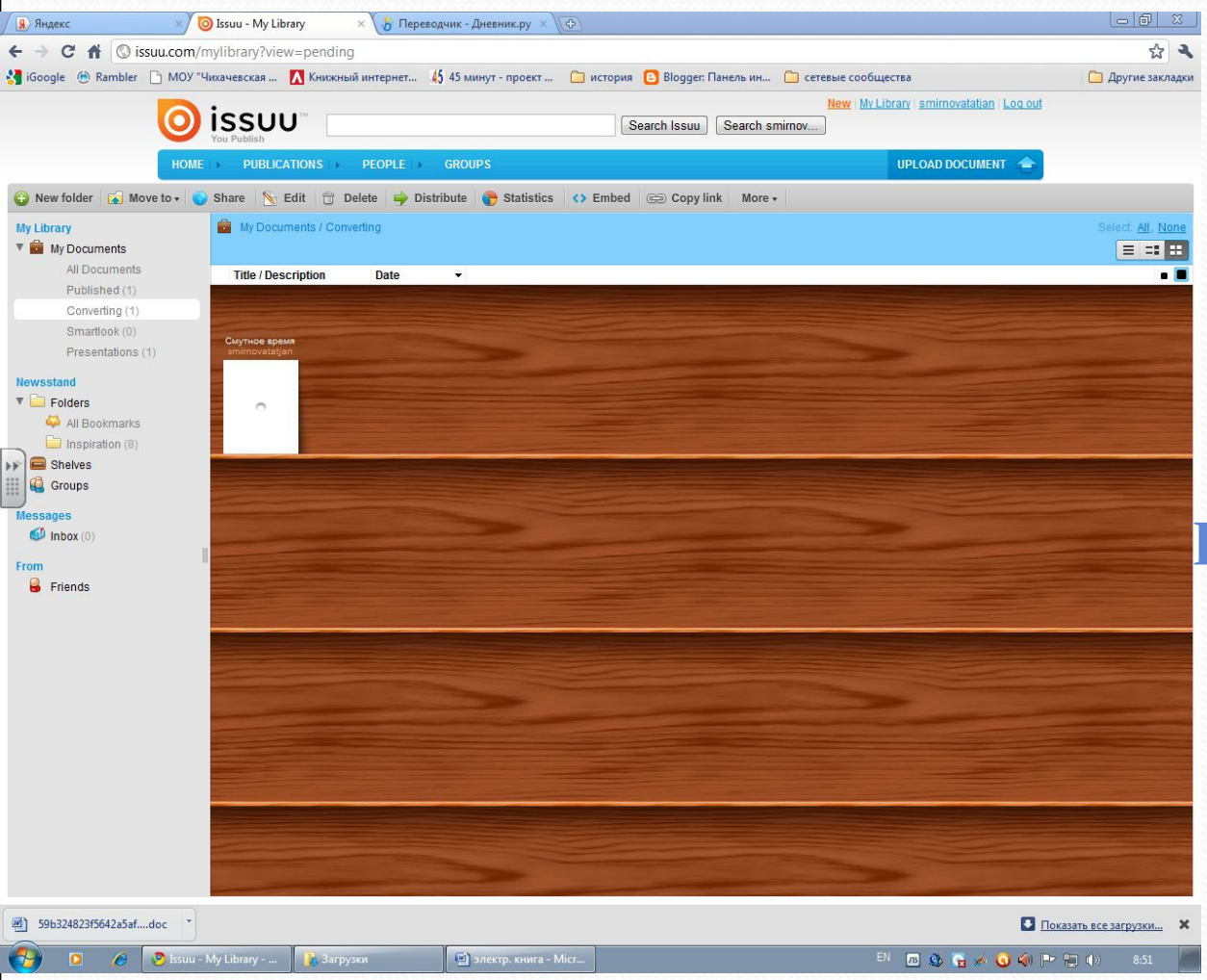

**ПОСЛЕ ТОГО , КАК ФАЙЛ ЗАГРУЗИТСЯ, ПРОИСХОДИТ ЕГО КОНВЕРТАЦИИ, ЖДЕМ (ЭТО НЕДОЛГО!)**

#### Смирнова Т. М.

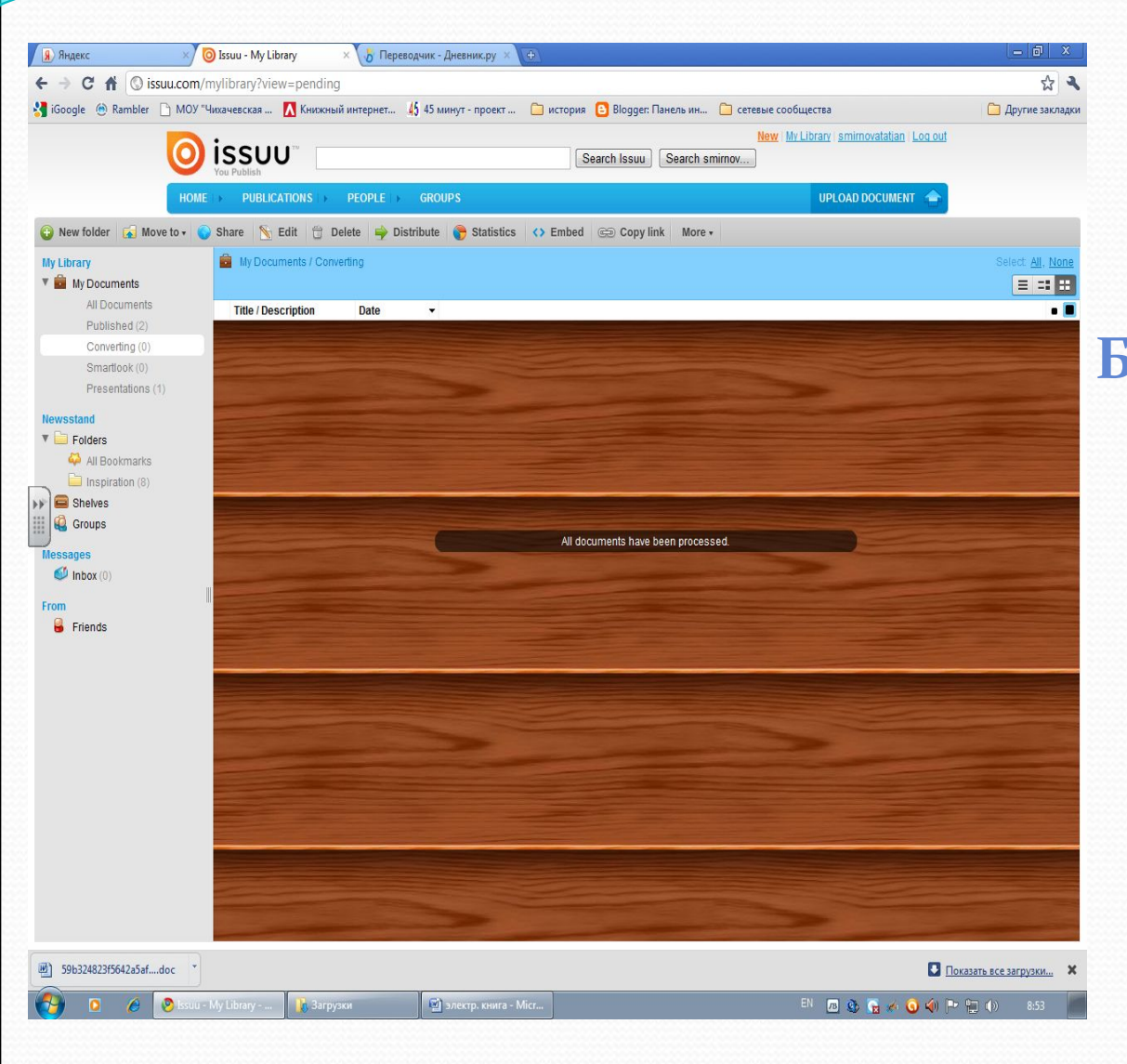

## **ПОЯВЛЯЕТСЯ НАДПИСЬ: «ВСЕ ДОКУМЕНТЫ БЫЛИ ОБРАБОТАНЫ».**

#### Смирнова Т. М.

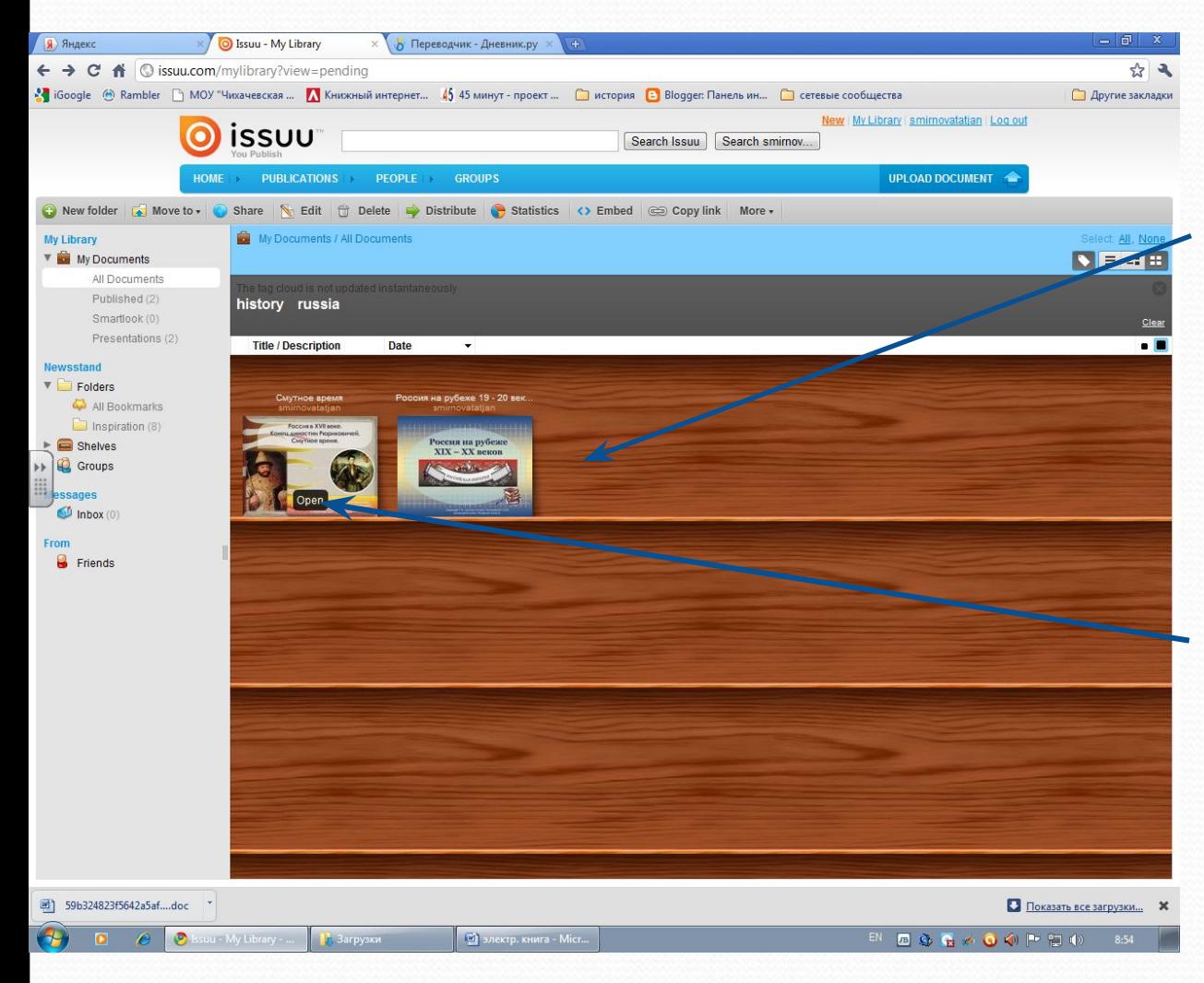

**ВАШИ ДОКУМЕНТЫ ПОЯВИЛИСЬ НА ПОЛКЕ**

**ДЛЯ ТОГО, ЧТОБЫ ОТКРЫТЬ КНИГУ, НАЖИМАЕМ OPEN**

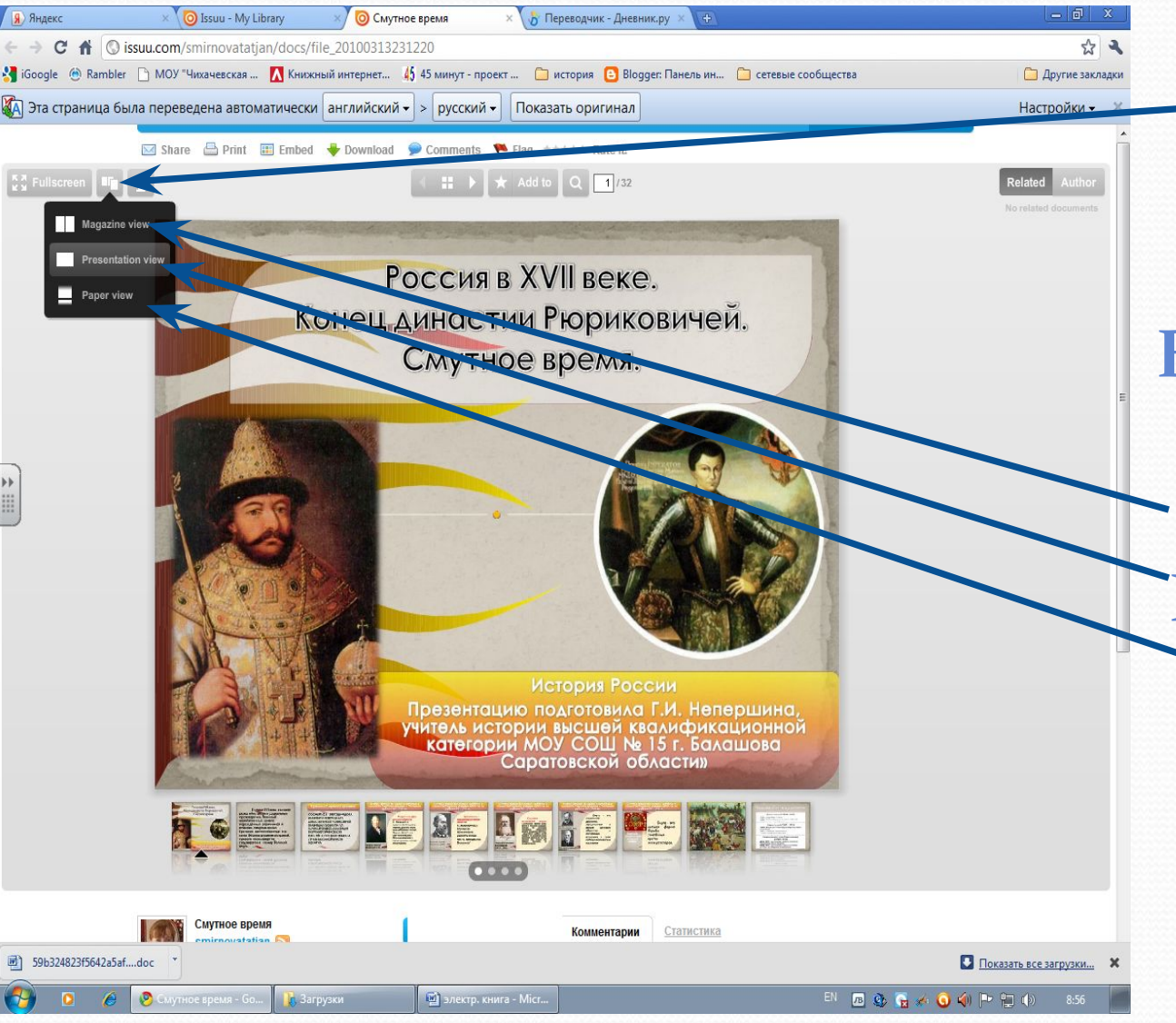

**ЗНАЧОК ПОЗВОЛЯЕТ ВЫБРАТЬ ВИД ФАЙЛА ПРИ ПРОСМОТРЕ: В ВИДЕ КНИГИ ПОСТРАНИЧНО ПАПИРУС**

Смирнова Т. М.

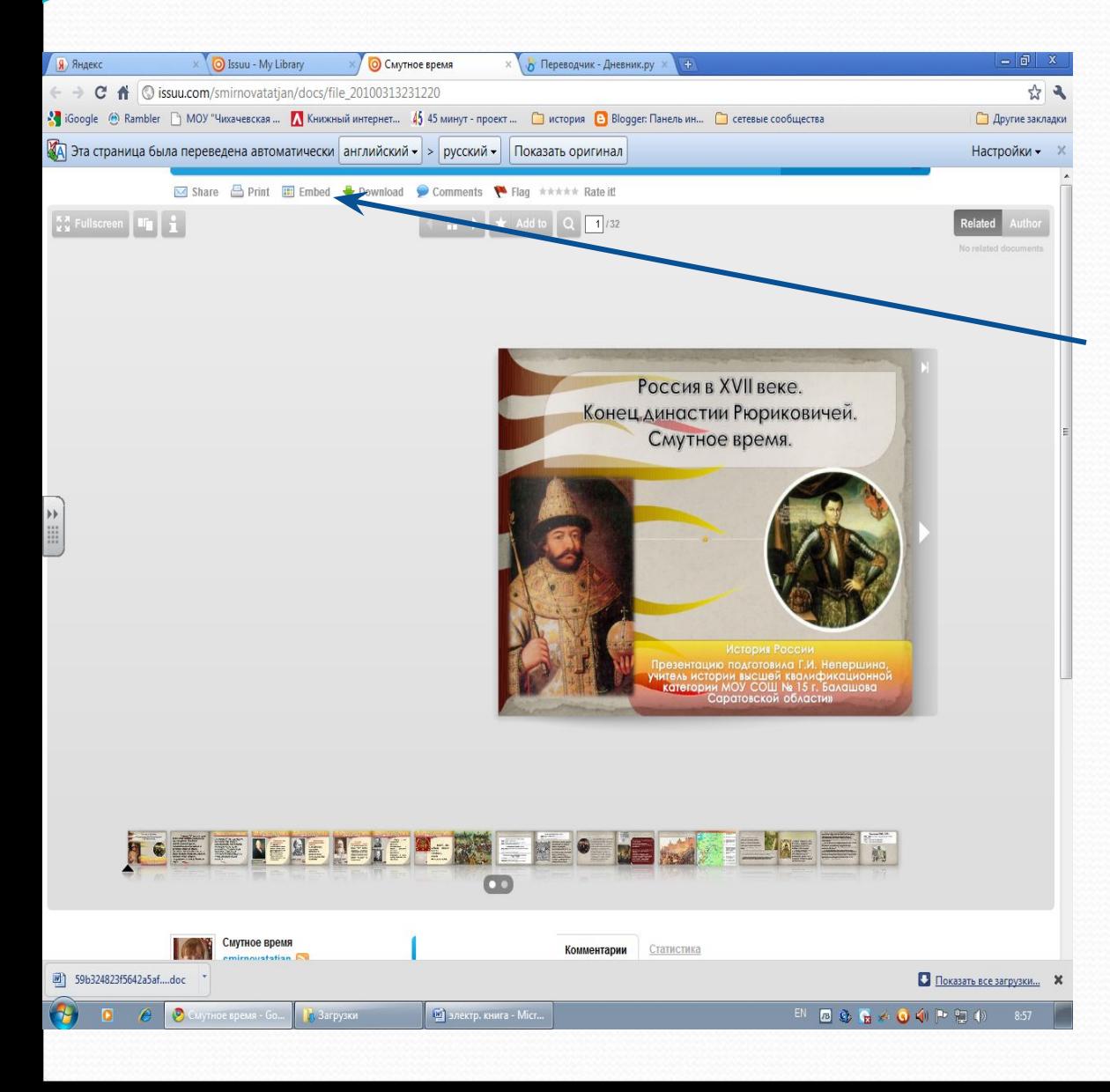

### ДЛЯ ПОЛУЧЕНИЯ **КОДА НАЖИМАЕМ EMBED**

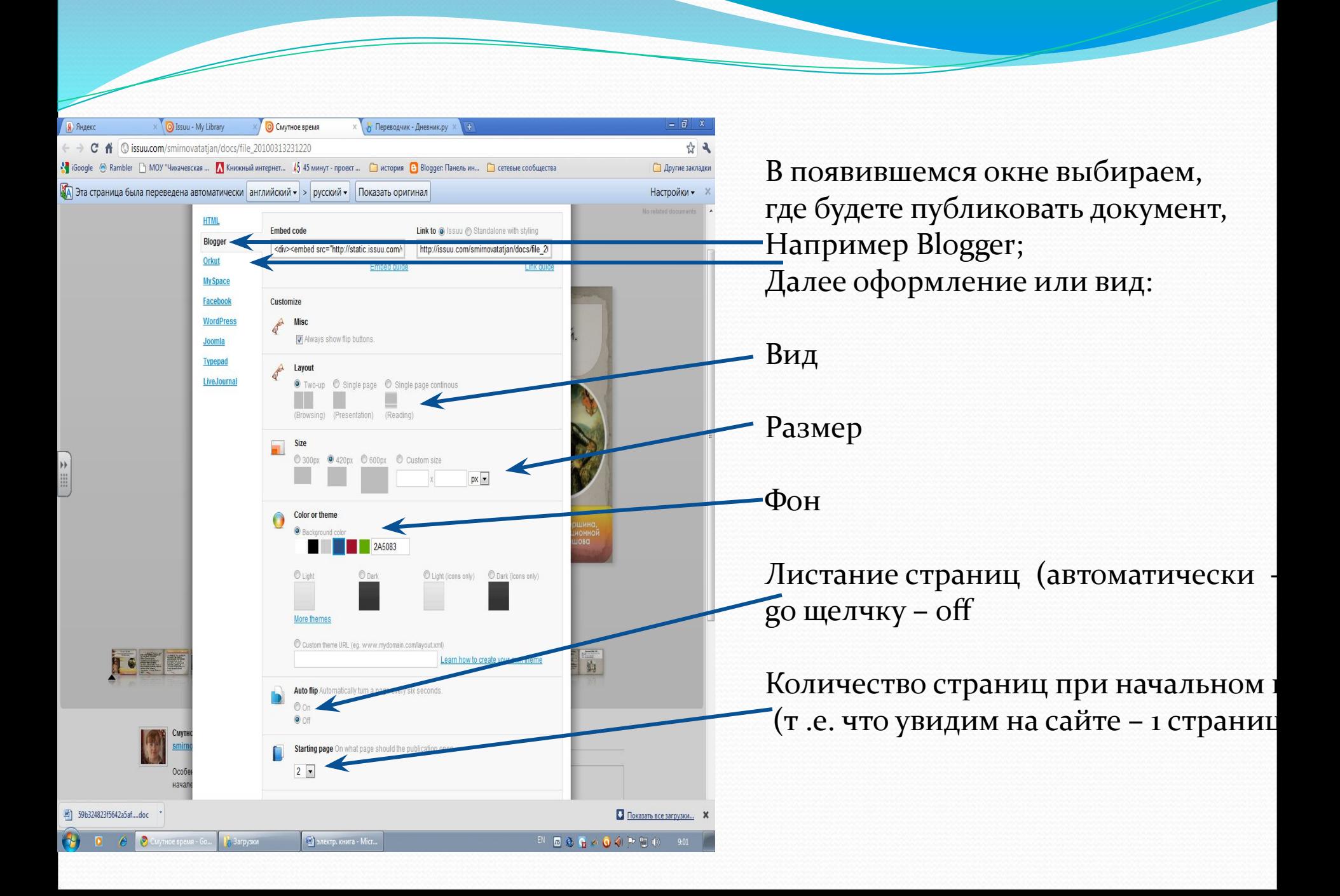

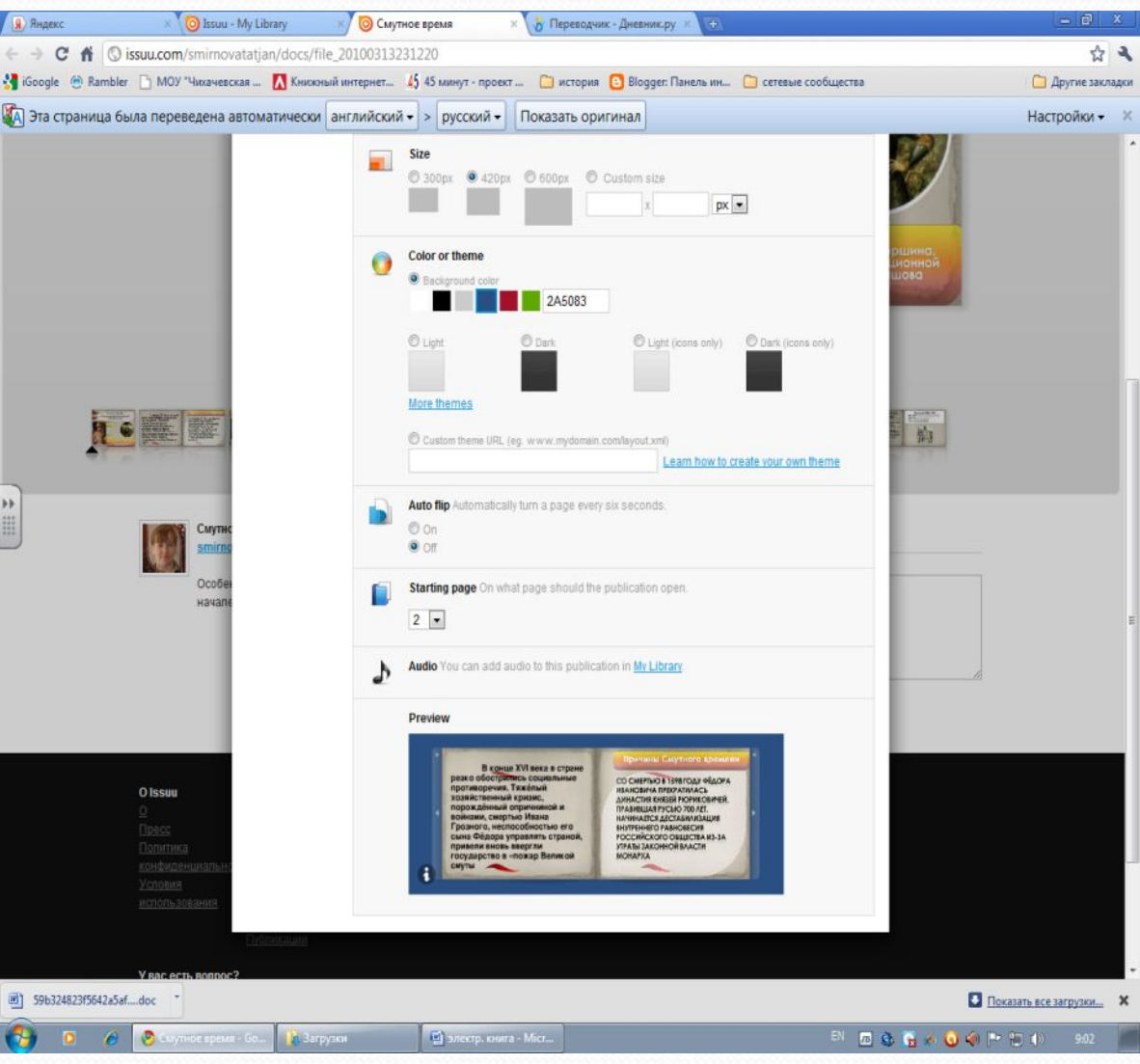

Внизу заполняемой формы Вы увидите, как будет Выглядеть Ваш документ на сайте

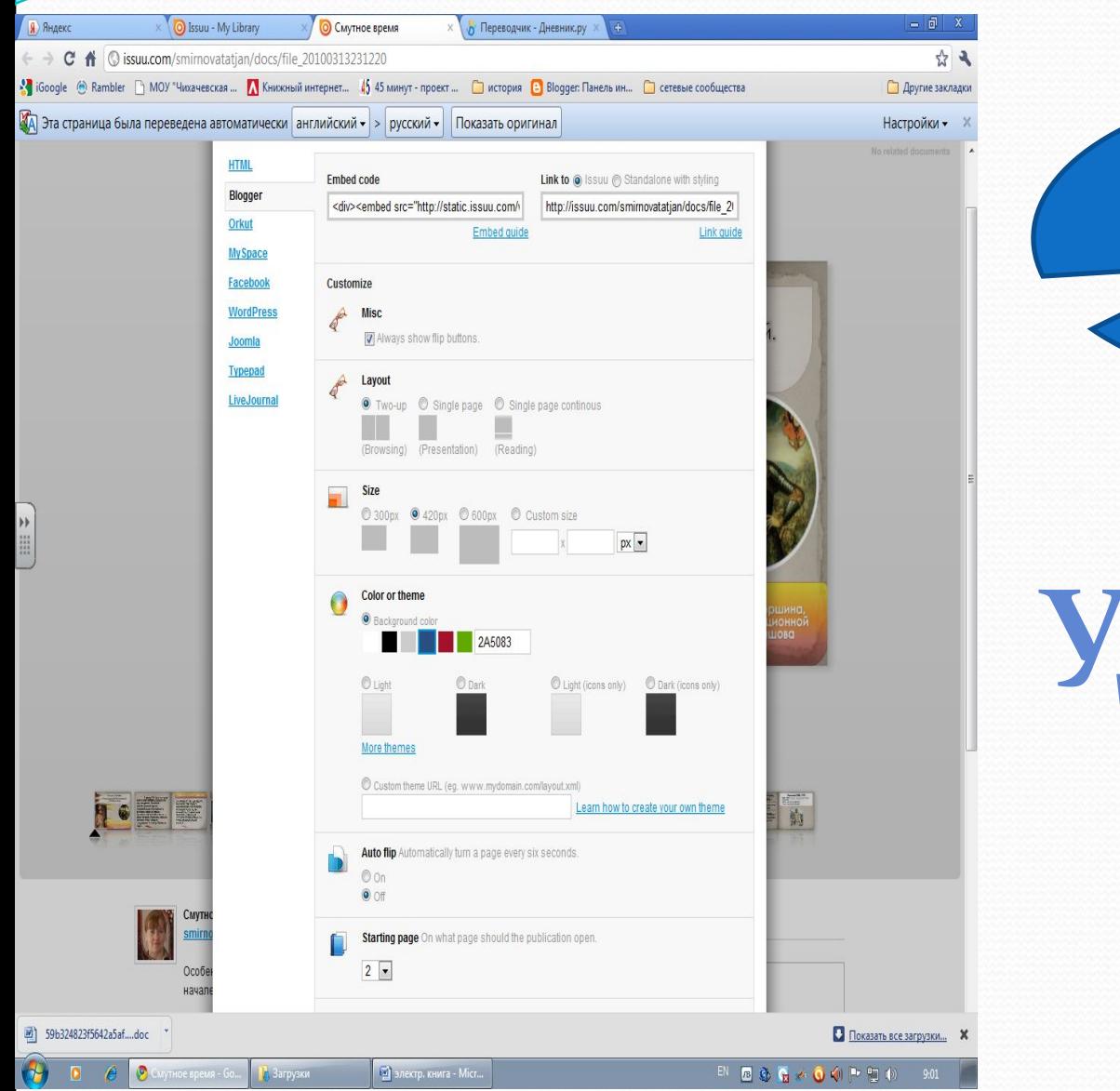

Копируем код и вставляем **Р блог** 

# ДАЧИ!!!